# Cisco Business 250 of 3500 Series ingesloten Switch-servicesmodule maakt geen verbinding met de Manager voor CBD Ī

# Doel

Dit artikel legt uit dat wanneer Cisco Business Dashboard (CBD) wordt gebruikt als de ingebouwde switch geen verbinding maakt met de beheerder, het probleem uw certificaatnaam kan zijn.

# **Hardware**

• Cisco Business 250 en 350 Series Switches

## **Software**

• Cisco Business Dashboard

# Hier is de Scoop

Wanneer u CBD met een ondertekend certificaat gebruikt, moet de switch het certificaat op het dashboard vertrouwen als u de ingebedde sonde van de switch wilt gebruiken. Dit betekent meestal dat het basiscertificaat van CA (dat het Dashboard certificaat ondertekende) op de switch moet worden geïnstalleerd.

De switch vertrouwt het certificaat op het Dashboard niet als het basiscertificaat van CA op de switch is geïmporteerd en er was een ruimte in de naam. Als de switch het certificaat op het Dashboard niet vertrouwt, sluit de ingesloten sonde zich niet aan.

# De certificaatnaam controleren

## Stap 1

Meld u aan bij de webgebruikersinterface (UI) van de switch en selecteer Geavanceerd in de rechterbovenhoek van de pagina.

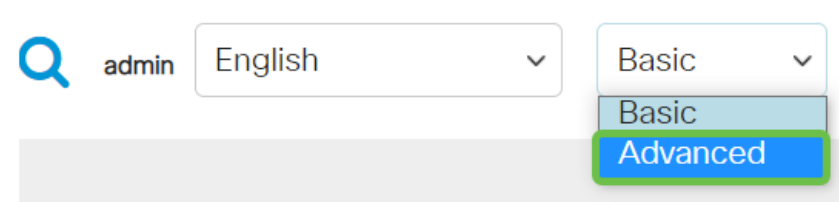

Klik op Beveiliging.

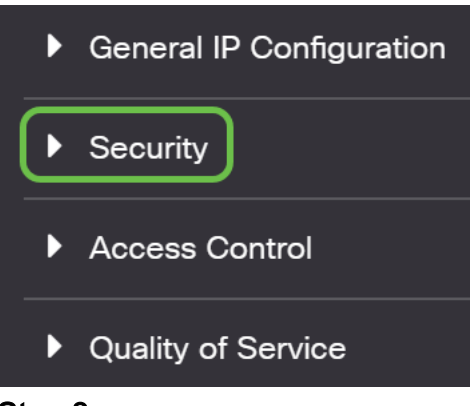

#### Stap 3

Scrolt neer en selecteer Certificaten Instellingen > CA Certificaten.

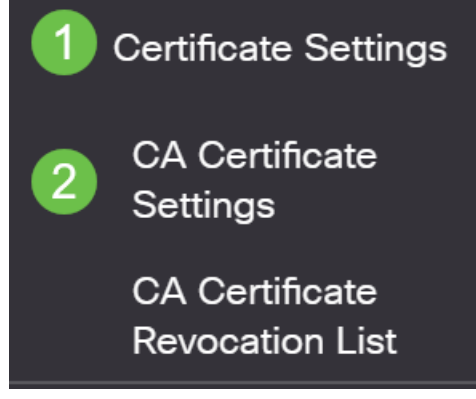

#### Stap 4

Selecteer het certificaat. In dit voorbeeld zal u een ruimte tussen woorden in de naam zien. In dit scenario zal de sonde er niet in slagen een succesvolle verbinding met de manager te maken. Als u een ruimte in de naam van uw certificaat hebt, moet u deze verwijderen en opnieuw genereren.

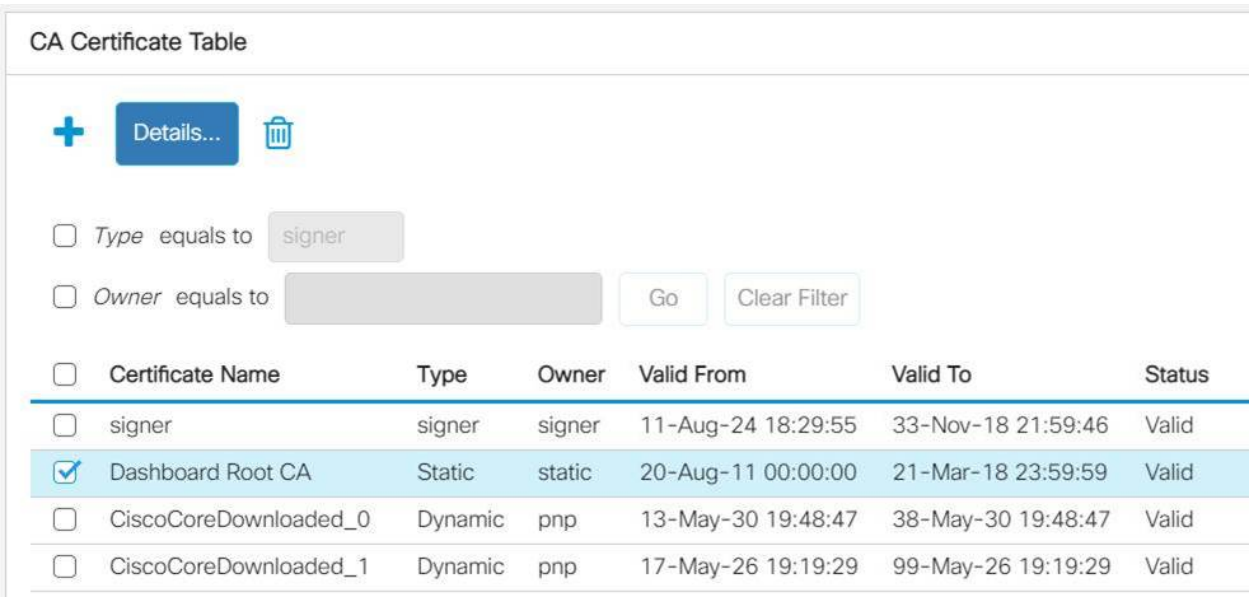

# Stap 5

Klik op het certificaat en het pictogram Verwijderen.

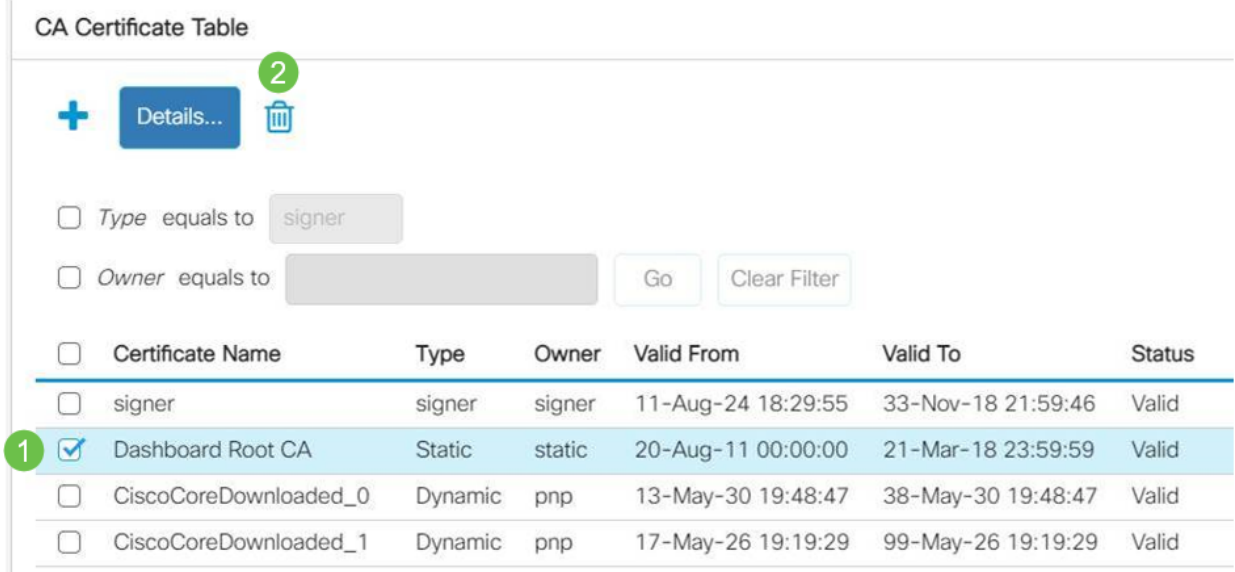

#### Stap 6

## Klik op het pictogram toevoegen.

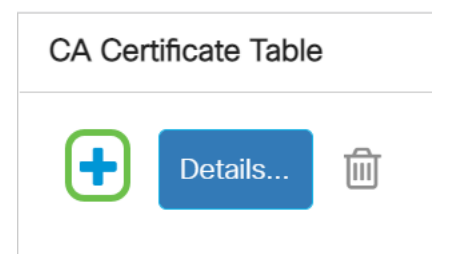

# Stap 7

Voeg een certificaatnaam toe die geen ruimten heeft. Kopieer en plak de certificaatinformatie. Heb geen spaties in de naam!

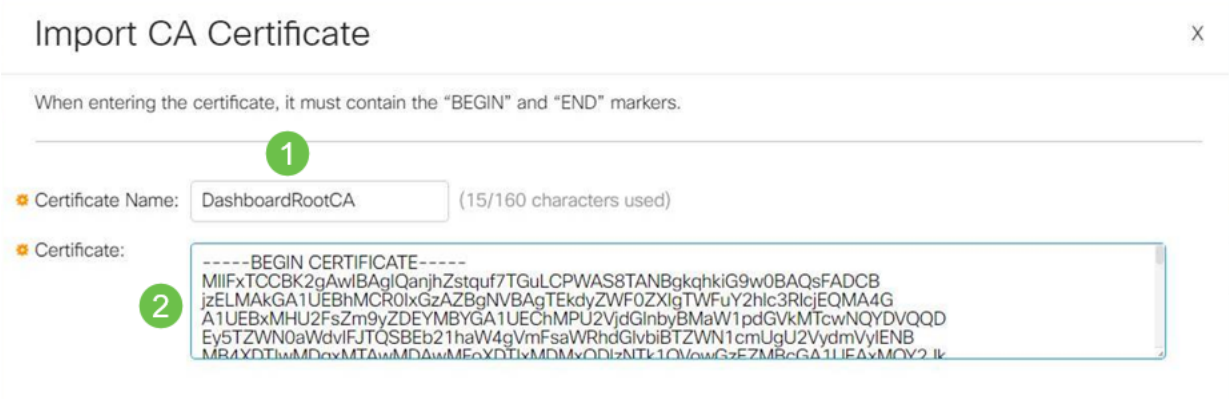

# **Conclusie**

Dat is het, als dat jouw probleem was, dan zou je er goed aan doen om het te doen. Als u dit tijdelijke formulier wilt laten bewaken voor toekomstige updates, [klikt u op](https://bst.cloudapps.cisco.com/bugsearch/bug/CSCvw86418) [deze link](https://bst.cloudapps.cisco.com/bugsearch/bug/CSCvw86418).

Kijk voor meer informatie over certificaten op het volgende:

## [Certificaten beheren op Cisco Business Dashboard](/content/en/us/support/docs/smb/cloud-and-systems-management/Cisco-Business-Dashboard/kmgmt-2232-manage-certificates-cbd.html?cachmode=refresh)

[Het gebruik van Let's Encrypt Certificaten met Cisco Business Dashboard](https://www.cisco.com/c/nl_nl/support/docs/smb/cloud-and-systems-management/Cisco-Business-Dashboard/kmgmt-2313-Lets-Encrypt-Certificates-with-CBD.html) [Het gebruik van Let's Encrypt Certificaten met Cisco Business Dashboard en DNS](https://www.cisco.com/c/nl_nl/support/docs/smb/cloud-and-systems-management/Cisco-Business-Dashboard/kmgmt-2312-Lets-Encrypt-Certificates-CBD-DNS-Validation.html)[validatie](https://www.cisco.com/c/nl_nl/support/docs/smb/cloud-and-systems-management/Cisco-Business-Dashboard/kmgmt-2312-Lets-Encrypt-Certificates-CBD-DNS-Validation.html)